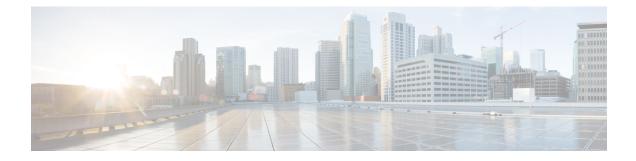

# WAN MACSEC and MKA Support Enhancements

The WAN MACsec and MKA feature introduces MACsec support on WAN, and uplink support and Pre-shared key support for the Macsec Key Agreement protocol (MKA).

- Feature Information for WAN MACsec and MKA, on page 1
- Prerequisites for WAN MACsec and MKA Support Enhancements, on page 2
- Restrictions for WAN MACsec and MKA Support Enhancements, on page 2
- Information About WAN MACsec and MKA Support Enhancements, on page 3
- How to Configure WAN MACsec and MKA Support Enhancements, on page 10
- Configuration Examples for WAN MACsec and MKA, on page 19
- Additional References, on page 27

# **Feature Information for WAN MACsec and MKA**

The following table provides release information about the feature or features described in this module. This table lists only the software release that introduced support for a given feature in a given software release train. Unless noted otherwise, subsequent releases of that software release train also support that feature.

Use Cisco Feature Navigator to find information about platform support and Cisco software image support. To access Cisco Feature Navigator, go to www.cisco.com/go/cfn. An account on Cisco.com is not required.

| Feature Name                     | Releases                      | Feature Information                                                                                                    |
|----------------------------------|-------------------------------|----------------------------------------------------------------------------------------------------|
| WAN MACsec and MKA               | Cisco IOS XE<br>Release 3.14S | The WAN MACsec and MKA feature introduces MACsecsupport on WAN and uplink support and pre-shared keysupport for the MACsec Key Agreement protocol (MKA).The following commands were introduced or modified:confidentiality-offset, eapol destination-mac, key-server,linksec policy, replay-protection window-size . |
| MACsec on WAN<br>Interface Cards | Cisco IOS XE<br>Release 3.16S | The MACsec on WAN Interface Cards feature introduces<br>MACsec support on WAN interface cards on Cisco 4000<br>Series Integrated Services Routers (ISRs).                                                                                                    |

Table 1: Feature Information for WAN MACsec and MKA

| Feature Name                                                      | Releases                       | Feature Information                                                                                                    |
|-------------------------------------------------------------------|--------------------------------|----------------------------------------------------------------------------------------------------|
| MACsec CLI Option to<br>Change EAPoL Frame<br>Ethernet Type       | Cisco IOS XE<br>Release 3.17S  | <ul> <li>The MACsec CLI Option to Change EAPOL Frame</li> <li>Ethernet Type feature provides a configuration option to allow users to change the Extensible Authentication</li> <li>Protocol over LAN (EAPoL) Frame Ethernet Type.</li> <li>The following commands were introduced or modified: eapol eth-type.</li> </ul> |
| Support for configuring<br>port-channel with<br>MACsec encryption | Cisco IOS XE<br>Gibraltar 17.2 | This enhancement lets you configure port-channels on<br>MACsec-enabled interfaces for seamless flow of<br>port-channel traffic; therefore, the traffic is secured.                                                                                                    |

# Prerequisites for WAN MACsec and MKA Support Enhancements

- WAN MACsec requires MACsec license. See Table 8 in the document titled Cisco ASR 1000 Series Ethernet Line Cards Data Sheet – https://www.cisco.com/c/en/us/products/collateral/ application-networking-services/wide-area-application-services-waas-software/data-sheet-c78-729778.html
- The Cisco ISR 4000 platforms require HSECK9 license to configure MACsec.
- Layer 2 transparent Ethernet Services must be present.
- The service provider network must provide a MACsec Layer 2 Control Protocol transparency such as, Extensible Authentication Protocol over LAN (EAPoL).

# **Restrictions for WAN MACsec and MKA Support Enhancements**

- On Cisco ASR 1000 Series Aggregation Services Routers, MACsec does not support AAA accounting.
- On Cisco ASR 1000 Series Aggregation Services Routers, configuring MKA is not supported in a high availability cluster.
- MACsec is supported up to line rate on each interface. However, the forwarding capability may be limited by the maximum system forwarding capability.
- On the Cisco ASR1001-X router, MACsec is supported on the built-in ports only. It cannot be enabled on a Shared Port Adapter (SPA) that is installed on the router.
- To configure port-channel, ensure that you configure MACsec at each interface of the link bundle.
- MACsec configured on the native subinterface with the command **macsec dot1q-in-clear 1** on the main interface is not supported.
- From Cisco IOS XE Denali 16.3.3 release onwards, during RP Switchover, re-entry of macsec commands in physical/sub-interface configuration mode is not required.

- If the MKA session is torn down because of key unwrap failure, re-configure the pre-shared key based MKA session using MACsec configuration commands on the respective interfaces to bring the MKA session up.
- MACsec-configured on physical interface with Ethernet Virtual Circuits (EVC) is not supported. The EAPoL frames will get dropped in such cases.
- On Cisco ASR 1000 Series Aggregation Services Routers, the following table lists the GigabitEthernet interface and the maximum number of peers that are supported per interface:

| GigabitEthernet<br>Interface | Peers per Interface |
|------------------------------|---------------------|
| 1G                           | 8                   |
| 10G                          | 32                  |
| 40G                          | 60                  |
| 100G                         | 120                 |

• When macsec dot1q-in-clear is enabled, the native VLAN is not supported.

# Information About WAN MACsec and MKA Support Enhancements

## **MACsec and MKA Overview**

MACsec is an IEEE 802.1AE standards based Layer 2 hop-by-hop encryption that provides data confidentiality and integrity for media access independent protocols.

MACsec, provides MAC-layer encryption over wired networks by using out-of-band methods for encryption keying. The MACsec Key Agreement (MKA) Protocol provides the required session keys and manages the required encryption keys. Only host facing links (links between network access devices and endpoint devices such as a PC or IP phone) can be secured using MACsec.

The 802.1AE encryption with MACsec Key Agreement (MKA) is supported on downlink ports for encryption between the routers or switches and host devices.

MACsec encrypts the entire data except for the Source and Destination MAC addresses of an Ethernet packet.

To provide MACsec services over the WAN or Metro Ethernet, service providers offer Layer 2 transparent services such as E-Line or E-LAN using various transport layer protocols such as Ethernet over Multiprotocol Label Switching (EoMPLS) and L2TPv3.

The packet body in an EAP-over-LAN (EAPOL) Protocol Data Unit (PDU) is referred to as a MACsec Key Agreement PDU (MKPDU). When no MKPDU is received from a participants after 3 hearbeats (each hearbeat is of 2 seconds), peers are deleted from the live peer list For example, if a client disconnects, the participant on the switch continues to operate MKA until 3 heartbeats have elapsed after the last MKPDU is received from the client.

The MKA feature support provides tunneling information such as VLAN tag (802.1Q tag) in the clear so that the service provider can provide service multiplexing such that multiple point to point or multipoint services can co-exist on a single physical interface and differentiated based on the now visible VLAN ID.

In addition to service multiplexing, VLAN tag in the clear also enables service providers to provide quality of service (QoS) to the encrypted Ethernet packet across the SP network based on the 802.1P (CoS) field that is now visible as part of the 802.1Q tag.

#### **Benefits of WAN MACsec and MKA Support Enhancements**

- Support for Point-to-point (P2P) deployment models.
- Support for Point-to-Multipoint (P2MP) deployment models.
- Support for multiple P2P and P2MP deployments on the same physical interface.
- Support for 128- and 256-bit Advanced Encryption Standard–Galois Counter Mode (AES-GCM) encryption for data packets.
- Support for 128- and 256-bit Advanced Encryption Standard-Cipher-based Message Authentication Code (AEC-CMAC) encryption for control packets.
- Support for VLAN tag in the clear option to enable Carrier Ethernet Service Multiplexing.
- Support for coexisting of MACsec and Non-MACsec subinterfaces.
- Support for configurable Extensible Authentication Protocol over LAN (EAPoL) destination address.
- Support for configurable option to change the EAPoL Ethernet type.
- Support for configurable replay protection window size to accommodate packet reordering in the service provider network.

## Best Practices for Implementing WAN MACsec and MKA Support Enhancements

- Ensure basic Layer 2 Ethernet connectivity is established and verified before attempting to enable MACsec. Basic ping between the customer edge devices must work.
- When you are configuring WAN MACsec for the first time, ensure that you have out of band connectivity to the remote site to avoid locking yourself out after enabling MACsec, if the session fails to establish.
- We recommend that you configure the **access-control should-secure** command while enabling MACsec for the first time and subsequently remove the command to change to default **access-control must-secure**, once the session establishment is successful, unless it is needed for migration.
- We recommend that you configure an interface MTU, adjusting it for MACsec overhead, for example, 32 bytes. Although MACsec encryption and decryption occurs at the physical level and MTU is size does not effect the source or destination router, it may effect the intermediate service provider router. Configuring an MTU value at the interface allows for MTU negotiation that includes MACsec overhead.

## MKA Policy Inheritance

On WAN routers, MKA policy is inherited and also it has a default value. When a new session is started, the following rules apply:

- If an MKA policy is configured on a subinterface, it will be applied when an MKA session is started.
- If an MKA policy is not configured on a subinterface, a policy that is configured on the physical interface is be applied at session start.
- If a MKA policy is not configured on a subinterface or physical interface, default policy is applied at session start.

## Key Lifetime and Hitless Key Rollover

A MACsec key chain can have multiple pre-shared keys (PSK) each configured with a key id and an optional lifetime. A key lifetime specifies at which time the key expires. In the absence of a lifetime configuration, the default lifetime is unlimited. When a lifetime is configured, MKA rolls over to the next configured pre-shared key in the key chain after the lifetime is expired. Time zone of the key can be local or UTC. Default time zone is UTC.

Use the **key chain** *name* **macsec** to configure the MACsec key chain.

You can Key rolls over to the next key within the same key chain by configuring a second key in the key chain and configuring a lifetime for the first key. When the lifetime of the first key expires, it automatically rolls over to the next key in the list. If the same key is configured on both sides of the link at the same time, then the key rollover is hitless, that is, key rolls over without traffic interruption.

Ś

**Note** The lifetime of the keys need to be overlapped in order to achieve hitless key rollover.

## **Encryption Algorithms for Protocol Packets**

Cryptographic Algorithm selection for MKA control protocol packets encryption is as follows:

- Cryptographic Algorithm to encrypt MKA control protocol packets is configured as part of the key chain. There can be only one cryptographic algorithm configured per key chain.
- A key server uses the configured MKA cryptographic algorithm from the key chain that is used.
- All nonkey servers must use the same cryptographic algorithm as the key server.

If an MKA cryptographic algorithm is not configured, a default cryptographic algorithm of AES-CMAC-128 (Cipher-based Message Authentication Code with 128-bit Advanced Encryption Standard) is used.

Encryption algorithm for Data packets:

```
mka policy p1
macsec-cipher-suite [gcm-aes-128 | gcm-aes-256
```

Encryption algorithm for MKA Control packets

key chain <name> macsec key 01

```
key-string <Hex string>
cryptographic-algorithm [aes-256-cmac | aes-128-cmac]
```

It is recommended to change data packets cipher suite in the key server for the cipher suite rollover to be seamless, if the nonkey servers have the same cipher-suite configured in the list or is with default configuration.

## Access Control Option for Smoother Migration

When MACsec is enabled on an interface, the entire interface traffic is secured, by default. MACsec does not allow any unencrypted packets to be transmitted or received from the same physical interface. However, to enable MACsec on selected subinterfaces, an additional Cisco proprietary extension has been implemented to allow unencrypted packets to be transmitted or received from the same physical interface.

Use the **macsec access-control** {**must-secure** | **should-secure**} command to control the behavior of unencrypted packets.

- The **should-secure** keyword allows unencrypted packets from the physical interface or subinterfaces to be transmitted or received.
- The **must-secure** keyword does not allow unencrypted packets from physical interface or subinterfaces to be transmitted or received. All such packets are dropped except for MKA control protocol packets
- If MACsec is enabled only on selected subinterfaces, configure the should-secure keyword option on the corresponding interface.

The default configuration for MACsec on subinterfaces is **macsec access-control must-secure**. This option is enabled by default when the **macsec** command is configured on an interface.

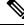

```
Note
```

The **macsec access-control** should-secure command can be configured only at the interface level and not the subinterface. Configuring this command allows unencrypted traffic on a secured MACsec session.

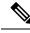

Note

For non-MACsec subinterface, you must configure the **should-secure** option for traffic to pass.

## **Extensible Authentication Protocol over LAN Destination Address**

Before establishing a MACsec secure session, MKA (MACsec Key Agreement) is used as the control protocol. MKA selects the cipher suite to be used for encryption and to exchange the required keys and parameters between peers.

MKA uses Extensible Authentication Protocol over LAN (EAPoL) as the transport protocol to transmit MKA messages. By default, EAPoL uses a destination multicast MAC address of 01:80:c2:00:00:03 to multicast packets to multiple destinations. EAPoL is a standards-based protocol and other authentication mechanisms such as IEEE 802.1X also use the same protocol. Devices in the service provider cloud might consume this packet (based on the destination multicast MAC address), and try to process the EAPoL packet and eventually drop the packet. This causes MKA session to fail.

Use the **eapol destination-address** command to change the destination MAC address of an EAPoL packet that is transmitted on an interface towards the service provider. This ensures that the service provider tunnels the packet like any other data packet instead of consuming them.

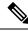

Note

The EAPoL destination address can be configured independently on either physical or subinterface level. If it is configured on the physical interface, it is automatically inherited by the subinterfaces. Explicit configuration on the subinterface overrides the inherited value or policy for that subinterface.

## **Replay Protection Window Size**

Replay protection is a feature provided by MACsec to counter replay attacks. Each encrypted packet is assigned a unique sequence number and the sequence is verified at the remote end. Frames transmitted through a Metro Ethernet service provider network are highly susceptible to reordering due to prioritization and load balancing mechanisms used within the network.

A replay window is necessary to support use of MACsec over provider networks that reorder frames. Frames within the window can be received out of order, but are not replay protected. The default window size is set to 64. Use the **macsec replay-protection window-size** command to change the replay window size. The range for window size is 0 to 4294967295.

The replay protection window may be set to zero to enforce strict reception ordering and replay protection.

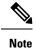

A replay protection window can be configured independently on either physical interface or subinterface. If it is configured on the physical interface, it is automatically inherited by the subinterfaces. Explicit configuration on subinterface overrides the inherited value or policy for that sub-interface.

## MACsec on WAN Interface Cards

In Cisco IOS XE Release 3.16S, MACsec is introduced on WAN interface cards (NIM-2GE-CU-SFP) on Cisco 4000 Series Integrated Services Routers (ISRs).

This WAN interface card is a two one-Gigabit Ethernet-port Next Generation WAN Interface Card.

The following platforms support the Next Generation WAN Interface Card:

- Cisco ISR 4451
- Cisco ISR4431
- Cisco ISR4351
- Cisco ISR 4331
- Cisco ISR 4321

#### **OIR Support**

When a WAN interface card is operationally inserted or removed (OIR), the configuration associated with that interface is preserved such that if the interface is ever reinserted into the system it appears with the same configuration. However, in Cisco IOS XE Release 3.16s on Cisco ISR routers the following limitations apply for MACsec and MKA sessions:

• In some scale scenarios, after OIR MKA/MACsec session may be lost.

• MKA/MACsec session must be reestablished after OIR.

## **MACsec Performance on Cisco 4000 Series Integrated Services Routers**

| Frame Size | NDR per Port (pps) | Line Rate (%) | Module CPU (%) | Host CPU (%) |
|------------|--------------------|---------------|----------------|--------------|
| 64         | 1,077,532          | 72.41         | 44             | 65           |
| 128        | 692,568            | 82            | 29             | 42           |
| 256        | 405,797            | 89.6          | 17             | 25           |
| iMIX       | 296,500            | 90.57         | 13             | 24           |
| 512        | 221,615            | 94.32         | 9              | 14           |
| 1024       | 116,163            | 97.02         | 5              | 7            |
| 1518       | 79,609             | 97.95         | 3.5            | 5            |
| 9000       | 13,808             | 99.64%        | 1              | 2            |

Table 2: Performance Numbers on Cisco ISR 4451 Router

## **MACsec Performance on Cisco ASR 1000 Platforms**

The following tables show the performance numbers on Cisco ASR 1000 routers from Cisco IOS XE 16.6 release onwards.

| Table 3. | Performance N | lumbers on Ci | sco ASR1001-X | Router |
|----------|---------------|---------------|---------------|--------|
|          |               |               |               |        |

| Frame Size | Aggregate Rate Bits (bps) | Line Rate per port (%) | ESP CPU (%) |
|------------|---------------------------|------------------------|-------------|
| 64         | 10064767891.17            | 65.59                  | 93.33       |
| iMIX       | 17763891467.40            | 93.14                  | 26          |
| 1418       | 19311044388.60            | 97.89                  | 9           |

Table 4: Performance Numbers on Cisco ASR1001-HX Router

| Frame Size | Aggregate Rate Bits (bps) | Line Rate per port (%) | ESP CPU (%) |
|------------|---------------------------|------------------------|-------------|
| 64         | 28681245486.53            | 65.59                  | 99          |
| iMIX       | 65019905182.40            | 93.14                  | 42          |
| 1418       | 64975057119.60            | 97.89                  | 11          |

| Frame Size | Aggregate Rate Bits (bps) | Line Rate per port (%) | ESP CPU (%) |
|------------|---------------------------|------------------------|-------------|
| 64         | 51467063849.50            | 65.59                  | 96          |
| iMIX       | 105267526427              | 93.14                  | 36          |
| 1418       | 100007152449              | 97.89                  | 10          |

Table 5: Performance Numbers on Cisco ASR1002-HX Router

## **MACsec Compatibility Matrix for ASR 1000 and ISR 4400 Platforms**

| Platform   | Built-In Ports                            | EPA-18x1GE                                | EPA-10x10GE                                       | EPA-1x40GE /<br>EPA-2x40GE             | NIM-2GE-CU-SFP                  |
|------------|-------------------------------------------|-------------------------------------------|---------------------------------------------------|----------------------------------------|---------------------------------|
| ASR1001-X  | Cisco IOS XE<br>Release 3.13.1S           | NA                                        | NA                                                | NA                                     | NA                              |
| ASR1001-HX | Cisco IOS XE<br>Everest Release<br>16.4.1 | NA                                        | NA                                                | NA                                     | NA                              |
| ASR1002-HX | Cisco IOS XE<br>Denali Release<br>16.3.1  | Cisco IOS XE<br>Denali Release<br>16.3.1  | Cisco IOS XE<br>Denali Release<br>16.3.2 / 16.4.1 | Cisco IOS XE<br>Fuji Release<br>16.8.1 | NA                              |
| ASR1006-X  | NA                                        | Cisco IOS XE<br>Everest Release<br>16.4.1 | Cisco IOS XE<br>Denali Release<br>16.3.1          | Cisco IOS XE<br>Fuji Release<br>16.8.1 | NA                              |
| ASR1009-X  | NA                                        | Cisco IOS XE<br>Everest Release<br>16.4.1 | Cisco IOS XE<br>Denali Release<br>16.3.1          | Cisco IOS XE<br>Fuji Release<br>16.8.1 | NA                              |
| ASR1013    | NA                                        | Cisco IOS XE<br>Everest Release<br>16.4.1 | Cisco IOS XE<br>Denali Release<br>16.3.1          | Cisco IOS XE<br>Fuji Release<br>16.8.1 | NA                              |
| ISR44XX    | NA                                        | NA                                        | NA                                                | NA                                     | Cisco IOS XE<br>Release 3.16.0S |
| ISR43XX    | NA                                        | NA                                        | NA                                                | NA                                     | Cisco IOS XE<br>Release 3.16.0S |
| ISR4462    | Cisco IOS XE<br>Fuji Release<br>16.9.1    | NA                                        | NA                                                | NA                                     | Cisco IOS XE<br>Release 3.16.0S |

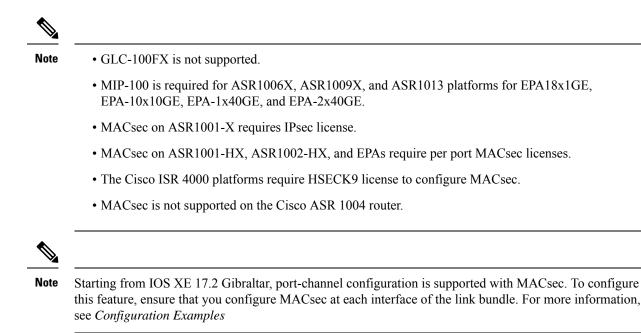

# How to Configure WAN MACsec and MKA Support Enhancements

## **Configuring MKA**

The MACsec Key Agreement (MKA) enables configuration and control of keying parameters. Perform the following task to configure MKA.

#### **SUMMARY STEPS**

- 1. enable
- **2**. configure terminal
- 3. mka policy policy-name
- 4. include-icv-indicator
- 5. key-server priority key-server-priority
- 6. macsec-cipher-suite {gcm-aes-128 | gcm-aes-256 | gcm-aes-xpn-128 | gcm-aes-xpn-256}
- 7. sak-rekey interval interval
- 8. confidentiality-offset 30
- 9. end

#### **DETAILED STEPS**

|        | Command or Action | Purpose                            |
|--------|-------------------|------------------------------------|
| Step 1 | enable            | Enables privileged EXEC mode.      |
|        | Example:          | • Enter your password if prompted. |

|        | Command or Action                                                                 | Purpose                                                                                                    |  |
|--------|-----------------------------------------------------------------------------------|----------------------------------------------------------------------------------------------------|--|
|        | Device> enable                                                                    |                                                                                                    |  |
| Step 2 | configure terminal                                                                | Enters global configuration mode.                                                                                          |  |
|        | Example:                                                                          |                                                                                                    |  |
|        | Device# configure terminal                                                        |                                                                                                    |  |
| Step 3 | mka policy policy-name                                                            | Configures an MKA policy.                                                                                                  |  |
|        | Example:                                                                          |                                                                                                    |  |
|        | Device(config)# mka policy MKAPolicy                                              |                                                                                                    |  |
| Step 4 | include-icv-indicator                                                             | (Optional) Include ICV indicator in MKPDU.                                                                                 |  |
|        | Example:                                                                          |                                                                                                    |  |
|        | <pre>Device(config-mka-policy)# include-icv-indicator</pre>                       |                                                                                                    |  |
| Step 5 | key-server priority key-server-priority                                           | (Optional) Configures MKA key server priority.                                                                             |  |
|        | Example:                                                                          |                                                                                                    |  |
|        | Device(config-mka-policy)# key-server priority 200                                |                                                                                                    |  |
| Step 6 | macsec-cipher-suite{gcm-aes-128   gcm-aes-256  gcm-aes-xpn-128   gcm-aes-xpn-256} | (Optional) Configures cipher suite(s) for secure association<br>key (SAK) derivation. Each of the cipher suite options car |  |
|        | Example:                                                                          | be repeated only once, but they can be used in any order.                                                                  |  |
|        | Device(config-mka-policy)# macsec-cipher-suite<br>gcm-aes-128 gcm-aes-256         |                                                                                                    |  |
| Step 7 | sak-rekey interval interval                                                       | (Optional) Sets the SAK rekey interval (in seconds). The                                                                   |  |
|        | Example:                                                                          | range is from 30 to 65535, and the default value is 0. The SAK rekey timer does not start by default until it is           |  |
|        | <pre>Device(config-mka-policy)# sak-rekey interval 30</pre>                       | configured.                                                                                                    |  |
|        |                                                                                   | • To stop the SAK rekey timer, use the <b>no sak-rekey</b><br><b>interval</b> command under the defined MKA policy.        |  |
| Step 8 | confidentiality-offset 30                                                         | (Optional) Configures confidentiality offset for MACset                                                                    |  |
|        | Example:                                                                          | operation.                                                                                                    |  |
|        | Device(config-mka-policy)# confidentiality-offset<br>30                           |                                                                                                    |  |
| Step 9 | end                                                                               | Returns to privileged EXEC mode.                                                                                           |  |
|        | Example:                                                                          |                                                                                                    |  |

| C | Command or Action              | Purpose |                                                                                                    |
|---|--------------------------------|---------|----------------------------------------------------------------------------------------------------|
| D | Device(config-mka-policy)# end | Note    | The MKA policy does not process<br>confidentiality offset for XPN ciphers.<br>Therefore when both XPN and non-XPN<br>ciphers are configured in an MKA policy<br>alongwith confidentiality offset, the<br>confidentiality offset is ignored for XPN<br>ciphers. It is therefore strongly recommended<br>to use your discretion while using configuring<br>a MKA policy with XPN or non-XPN ciphers. |

#### Example

You can use the **show mka policy** command to verify the configuration. Here's a sample output of the **show** command. If you do not want to include icv-indicator in MKPDUs, use the **no include-icv-indicator** command in the MKA policy.

MKA Policy Summary...

```
Codes : CO - Confidentiality Offset, ICVIND - Include ICV-Indicator,
SAKR OLPL - SAK-Rekey On-Live-Peer-Loss,
DP - Delay Protect, KS Prio - Key Server Priority
```

| Policy<br>Name   | KS<br>Prio | DP    | со | SAKR<br>OLPL | ICVIND | Cipher<br>Suite(s)         | Interfaces<br>Applied |
|------------------|------------|-------|----|--------------|--------|----------------------------|-----------------------|
| *DEFAULT POLICY* | 0          | FALSE | 0  | FALSE        | TRUE   | GCM-AES-128<br>GCM-AES-256 | N/A                   |
| confid50         | 0          | FALSE | 50 | FALSE        | TRUE   | GCM-AES-128<br>GCM-AES-256 |                       |
| icv              | 0          | FALSE | 0  | FALSE        | TRUE   | GCM-AES-128<br>GCM-AES-256 | Te3/0/9               |
| k10              | 0          | FALSE | 0  | FALSE        | TRUE   | GCM-AES-128<br>GCM-AES-256 |                       |
| xpn128           | 0          | FALSE | 0  | FALSE        | TRUE   | GCM-AES-XPN-128            | Fo2/1/1               |

## **Configuring MACsec and MKA on Interfaces**

Perform the following task configure MACsec and MKA on an interface.

#### **SUMMARY STEPS**

- 1. enable
- 2. configure terminal
- **3.** interface type number
- 4. mka policy policy-name
- 5. mka pre-shared-keykey-chainkey-chain-name
- 6. macsec

- 7. macsec replay-protection window-size
- 8. end

#### **DETAILED STEPS**

|        | Command or Action                                                     | Purpose                                                                                      |
|--------|-----------------------------------------------------------------------|----------------------------------------------------------------------------------------------|
| Step 1 | enable                                                                | Enables privileged EXEC mode.                                                                |
|        | Example:                                                              | • Enter your password if prompted.                                                           |
|        | Device> enable                                                        |                                                                                              |
| Step 2 | configure terminal                                                    | Enters global configuration mode.                                                            |
|        | Example:                                                              |                                                                                              |
|        | Device# configure terminal                                            |                                                                                              |
| Step 3 | interface type number                                                 | Enters interface configuration mode.                                                         |
|        | Example:                                                              |                                                                                              |
|        | <pre>Device(config)# interface GigabitEthernet 0/0/0</pre>            |                                                                                              |
| Step 4 | mka policy policy-name                                                | Configures an MKA policy                                                                     |
|        | Example:                                                              |                                                                                              |
|        | <pre>Device(config-if)# mka policy MKAPolicy</pre>                    |                                                                                              |
| Step 5 | mka pre-shared-keykey-chainkey-chain-name                             | Configures an MKA pre-shared-key key-chain keychain l                                        |
|        | Example:                                                              | Note The MKA Pre-shared key can be configured                                                |
|        | Device(config-if)# mka pre-shared-key key-chain<br>key-chain-name     | on either physical interface or subinterfaces<br>and not on both physical and subinterfaces. |
| Step 6 | macsec                                                                | Configures MACsec for the EAPOL frame ethernet type.                                         |
|        | Example:                                                              |                                                                                              |
|        | Device(config-if)# macsec                                             |                                                                                              |
| Step 7 | macsec replay-protection window-size                                  | Sets the MACsec window size for replay protection.                                           |
|        | Example:                                                              |                                                                                              |
|        | <pre>Device(config-if)# macsec replay-protection window-size 10</pre> |                                                                                              |
| Step 8 | end                                                                   | Returns to privileged EXEC mode.                                                             |
|        | Example:                                                              |                                                                                              |
|        | Device(config-if) # end                                               |                                                                                              |

# **Configuring MKA Pre-shared Key**

Perform the following task to configure MACsec Key Agreement (MKA) pre-shared key.

#### **SUMMARY STEPS**

- 1. enable
- 2. configure terminal
- **3.** key chain key-chain-name [macsec]
- 4. key hex-string
- 5. cryptographic-algorithm  $\{gcm-aes-128 \mid gcm-aes-256\}$
- **6.** key-string  $\{[0 + 6] pwd$ -string + 7 + pwd-string $\}$
- 7. lifetime local {{day month year duration seconds}
- 8. end

#### **DETAILED STEPS**

|        | Command or Action                                                           | Purpose                                                                                                    |  |
|--------|-----------------------------------------------------------------------------|----------------------------------------------------------------------------------------------------|--|
| Step 1 | enable                                                                      | Enables privileged EXEC mode.                                                                                                    |  |
|        | Example:                                                                    | • Enter your password if prompted.                                                                                                    |  |
|        | Device> enable                                                              |                                                                                                    |  |
| Step 2 | configure terminal                                                          | Enters global configuration mode.                                                                                                    |  |
|        | Example:                                                                    |                                                                                                    |  |
|        | Device# configure terminal                                                  |                                                                                                    |  |
| Step 3 | key chain key-chain-name [macsec]                                           | Configures a key chain and enters keychain configuration                                                                                                    |  |
|        | Example:                                                                    | mode                                                                                                    |  |
|        | Device(config)# Key chain keychainl macsec                                  |                                                                                                    |  |
| Step 4 | key hex-string                                                              | Configures a key and enters keychain key configuration mode.                                                                                                    |  |
|        | Example:                                                                    |                                                                                                    |  |
|        | Device(config-keychain)# key 9ABCD                                          | Note From Cisco IOS XE Everest Release 16.6.1<br>onwards, the Connectivity Association Key<br>name (CKN) uses exactly the same string,<br>which is configured as the hex-string for the<br>key. For more information about this behavior<br>change, see the section titled "MKA-PSK:<br>CKN Behavior Change" after this task. |  |
| Step 5 | cryptographic-algorithm {gcm-aes-128  <br>gcm-aes-256}                      | Set cryptographic authentication algorithm.                                                                                                    |  |
|        | Example:                                                                    |                                                                                                    |  |
|        | <pre>Device(config-keychain-key)# cryptographic-algorithm gcm-aes-128</pre> |                                                                                                    |  |
| Step 6 | <b>key-string</b> {[0   6] <i>pwd-string</i>   7   <i>pwd-string</i> }      | Sets the password for a key string.                                                                                                    |  |
|        | Example:                                                                    |                                                                                                    |  |
|        | Device(config-keychain-key)# key-string 0 pwd                               |                                                                                                    |  |

|                                                                                | Command or Action                                 | Purpose                                                     |
|--------------------------------------------------------------------------------|---------------------------------------------------|-------------------------------------------------------------|
| Step 7                                                                         | lifetime local {{day month year duration seconds} | Sets the lifetime for a key string.                         |
|                                                                                | Example:                                          | The range you can specify for the duration is between 1 and |
| Device(config-keychain-key)# lifetime loc<br>16:00:00 Nov 9 2014 duration 6000 |                                                   | 864000 seconds.                                             |
| Step 8                                                                         | end                                               | Returns to privileged EXEC mode.                            |
|                                                                                | Example:                                          |                                                             |
| _                                                                              | <pre>Device(config-keychain-key)# end</pre>       |                                                             |

#### Example for Connectivity Association Key (CAK) Rekey

CAK rekey will happen in the following cases:

- When moving from Key 01 to Key 02 within the Key Chain K1.
- When moving from one Key Chain K1 to another Key Chain K2.

Note: It is recommended to configure keys such that there is an overlap between the lifetime of the keys so that CAK rekey is successful and there is a seamless transition between the Keys/CA (without any traffic loss or session restart)

```
Device# show key chain k1
Key-chain k1:
   MacSEC key chain
    key 01 - text "c890433a1e05ef42d723a6b58af8fdbf7a25f42b3cda6a5eeb5ae4bf3a0a679f"
        lifetime (00:00:00 UTC Oct 29 2014) - (12:10:00 UTC Oct 29 2014)
    key 02 - text "14d9167d538819405c0ff78c655141ed4b3c7242562c0fb0f7a56f780bf29e52"
        lifetime (12:00:00 UTC Oct 29 2014) - (18:05:00 UTC Oct 29 2014)
    key 03 - text "88d971cb19d9f2598ad76edc562ade2e7e91e3ed70524f5c3c4d8d9599d0670e"
       lifetime (18:00:00 UTC Oct 29 2014) - (18:10:00 UTC Oct 29 2014)
    key 04 - text "75474bce819b49ad7e5bd06236bc0c944c69892f71e942e2f9812b7d3a7b2a5f"
        lifetime (18:10:00 UTC Oct 29 2014) - (infinite)
!In this case, Key 01, 02, 03 have overlapping time, but not key 04. Here is the sequence,
how this works:
  @00:00:00 - A new MKA session is Secured with key 01
  @12:00:00 - CAK Rekey triggers with key 02 and upon success goes to Secured state
  @18:00:00 - CAK Rekey triggers with key 03 and upon success goes to Secured state
  @18:10:00 - Key 03 dies, hence MKA sesion using this key is brought down
  @18:10:00 - Key 04 becomes active and a new MKA session is triggered with this key. Upon
 success, session will be Secured and UP for infinite time.
```

## MKA-PSK: CKN Behavior Change

From Cisco IOS XE Everest Release 16.6.1 onwards, for MKA-PSK sessions, instead of fixed 32 bytes, the Connectivity Association Key name (CKN) uses exactly the same string as the CKN, which is configured as the hex-string for the key.

#### **Example Configuration:**

```
configure terminal
key chain abc macsec
key 11
    cryptographic-algorithm aes-128-cmac
key-string 12345678901234567890123456789013
    lifetime local 12:21:00 Sep 9 2015 infinite
```

end

For the above example, the following will be the **show** command output for the **show mka session** command:

Device# show mka session

```
Total MKA Sessions..... 1
Secured Sessions... 1
Pending Sessions... 0
```

|                       | Interface | Local-TxSCI         | Policy-Name   | Inherited          | Key-Server |
|-----------------------|-----------|---------------------|---------------|--------------------|------------|
|                       | Port-ID   | Peer-RxSCI          | MACsec-Peers  | Status             | CKN        |
|                       |           |                     |               |                    |            |
|                       |           |                     |               |                    |            |
|                       | Et0/0     | aabb.cc00.6600/0002 | 2 icv         | NO                 | NO         |
|                       | 2         | aabb.cc00.6500/0002 | 1             | Secured            | 11 *Note   |
| that the<br>hex-strin |           | is exactly the same | that has been | configured for the | key as     |

In the case of interoperability between two images -- one having the CKN behavior change, and one without the CKN behavior change, then the hex-string for the key must be a 64-character hex-string with zero padded to work on a device that has an image with the CKN behavior change. See the example below:

#### Configuration without CKN key-string behavior change:

```
config t
key chain abc macsec
key 11
cryptographic-algorithm aes-128-cmac
key-string 12345678901234567890123456789013
lifetime local 12:21:00 Sep 9 2015 infinite
```

Configuration with CKN key-string behavior change:

## **Configuring an Option to Change the EAPoL Ethernet Type**

#### **SUMMARY STEPS**

- 1. enable
- **2**. configure terminal
- 3. interface type number
- **4.** eapol *eth-type*
- 5. exit

#### **DETAILED STEPS**

|        | Command or Action                                                   | Purpose                                                                                                    |
|--------|---------------------------------------------------------------------|----------------------------------------------------------------------------------------------------|
| Step 1 | enable                                                              | Enables privileged EXEC mode.                                                                                           |
|        | Example:                                                            | • Enter your password if prompted.                                                                                      |
|        | Device> enable                                                      |                                                                                                    |
| Step 2 | configure terminal                                                  | Enters global configuration mode.                                                                                       |
|        | Example:                                                            |                                                                                                    |
|        | Device# configure terminal                                          |                                                                                                    |
| Step 3 | interface type number                                               | Enters interface configuration mode.                                                                                    |
|        | <pre>Example: Device(config)# interface GigabitEthernet 0/0/1</pre> |                                                                                                    |
| Step 4 | eapol eth-type<br>Example:                                          | Configures an ethernet type (Hexadecimal) for the EAPoL<br>Frame on the interface.                                      |
|        | <pre>Device(config-if)# eapol eth-type 0xB860</pre>                 | Note From Cisco IOS Release XE 3.17, the macsec<br>eth-type command has been replaced by the<br>eapol eth-type command. |
| Step 5 | exit                                                                | Exits interface configuration mode and returns to global                                                                |
|        | Example:                                                            | configuration mode.                                                                                                    |
|        | <pre>Device(config-if) # exit</pre>                                 |                                                                                                    |

# **Configuring Destination MAC Address on Interface and Sub-interface**

Perform the following task to configure destination MAC address on the Interface or Subinterface. The destination MAC could be the MAC of the peer or a multicast MAC address. When the **eapol destination-address** command is configured on the main interface, it is applied to any subinterfaces on that interface. However, if the **eapol destination-address** command is configured on the main interface.

#### **SUMMARY STEPS**

- 1. enable
- 2. configure terminal

- **3.** interface type number
- **4.** eapol destination-address [*MAC-Address* | [bridge-group-address | broadcast-address | lldp-multicast-address]
- 5. eapol destination-address bridge-group-address
- 6. eapol destination-address broadcast-address
- 7. eapol destination-address lldp-multicast-address
- 8. end

#### **DETAILED STEPS**

|        | Command or Action                                                                                                  | Purpose                                                                                                    |
|--------|----------------------------------------------------------------------------------------------------|----------------------------------------------------------------------------------------------------|
| Step 1 | enable                                                                                                    | Enables privileged EXEC mode.                                                                               |
|        | Example:                                                                                                    | • Enter your password if prompted.                                                                          |
|        | Device> enable                                                                                                    |                                                                                                    |
| Step 2 | configure terminal                                                                                                 | Enters global configuration mode.                                                                           |
|        | Example:                                                                                                    |                                                                                                    |
|        | Device# configure terminal                                                                                         |                                                                                                    |
| Step 3 | interface type number                                                                                              | Enters interface configuration mode.                                                                        |
|        | Example:                                                                                                    |                                                                                                    |
|        | Device(config)# interface GigabitEthernet 0/0/1                                                                    |                                                                                                    |
| Step 4 | eapol destination-address [MAC-Address  <br>[bridge-group-address   broadcast-address  <br>lldp-multicast-address] | Configures an Extensible Authentication Protocol over LAN (EAPoL) destination MAC address on the interface. |
|        | Example:                                                                                                    |                                                                                                    |
|        | Device(config-if)# eapol destination-address 0018.b967.3cd0                                                        |                                                                                                    |
| Step 5 | eapol destination-address bridge-group-address                                                                     | Sets the destination address as a bridge group.                                                             |
|        | Example:                                                                                                    |                                                                                                    |
|        | <pre>Device(config-if)# eapol destination-address bridge-group-address</pre>                                       |                                                                                                    |
| Step 6 | eapol destination-address broadcast-address                                                                        | Sets the destination address as a broadcast address.                                                        |
|        | Example:                                                                                                    |                                                                                                    |
|        | <pre>Device(config-if)# eapol destination-address broadcast-address</pre>                                          |                                                                                                    |
| Step 7 | eapol destination-address lldp-multicast-address                                                                   | Sets the destination address as a LLDP multicast address.                                                   |
|        | Example:                                                                                                    |                                                                                                    |
|        | <pre>Device(config-if)# eapol destination-address lldp-multicast-address</pre>                                     |                                                                                                    |

|        | Command or Action            | Purpose                          |
|--------|------------------------------|----------------------------------|
| Step 8 | end                          | Returns to privileged EXEC mode. |
|        | Example:                     |                                  |
|        | DeviceDevice(config-if)# end |                                  |

# **Configuration Examples for WAN MACsec and MKA**

## Example: Point-to-point, CE to CE Connectivity Using EPL Service

The following is the sample configuration for point-to-point, Customer Edge to Customer Edge connectivity using Ethernet Private Line (EPL) using port-based service.

```
!Customer Edge 1
key chain k1 macsec*
 key 01
 key-string 12345678901234567890123456789012
interface GigabitEthernet0/0/4
 ip address 10.3.1.1 255.255.255.0
 mka pre-shared-key key-chain k1*
 macsec*
!Customer Edge 2
key chain k1 macsec*
 key 01
 key-string 12345678901234567890123456789012
interface GigabitEthernet0/0/4
 ip address 10.3.1.2 255.255.255.0
 mka pre-shared-key key-chain k1*
 macsec*
```

## Example: Point-to-point, Hub and Spoke Connectivity using EVPL Service

The following is sample configuration for point-to-point, hub and spoke connectivity using Ethernet Virtual Private Line (EVPL) Service in VLAN mode.

```
ICE 1
key chain k1 macsec*
key 01
key-string 12345678901234567890123456789012
interface GigabitEthernet0/0/4
 macsec dot1q-in-clear 1*
 macsec replay-protection-window-size 100
interface GigabitEthernet0/0/4.1
 encapsulation dot1Q 10
 ip address 10.3.1.1 255.255.255.0
 mka pre-shared-key key-chain k1*
 macsec*
interface GigabitEthernet0/0/4.2
 encapsulation dot1Q 20
 ip address 10.3.2.1 255.255.255.0
 mka pre-shared-key key-chain k1*
```

```
macsec*
!CE 2
key chain k1 macsec*
 key 01
 key-string 12345678901234567890123456789012
interface GigabitEthernet0/0/4
 macsec dot1q-in-clear 1*
 macsec replay-protection-window-size 100
interface GigabitEthernet0/0/4.1
  encapsulation dot1Q 10
  ip address 10.3.1.1 255.255.255.0
  mka pre-shared-key key-chain k1*
 macsec*
!CE 3
key chain k1 macsec*
  key 01
  key-string 12345678901234567890123456789012
interface GigabitEthernet0/0/4
 macsec dot1q-in-clear 1*
 macsec replay-protection-window-size 100
interface GigabitEthernet0/0/4.1
  encapsulation dot1Q 10
  ip address 10.3.1.1 255.255.255.0
 mka pre-shared-key key-chain k1*
 macsec*
```

**Note** All commands with asterix (\*) are mandatory commands.

## Example: Point-to-point, Hub and Spoke Connectivity with MACsec and non-MACsec Spokes

The following is sample output of point-to-point, Hub and Spoke Connectivity with MACsec and non-MACsec spokes.

```
!CE1
key chain k1 macsec*
  key 01
  key-string 12345678901234567890123456789012
interface GigabitEthernet0/0/4
 macsec dot1q-in-clear 1*
 macsec access-control should-secure*
interface GigabitEthernet0/0/4.1
  encapsulation dot1Q 10
  ip address 10.3.1.1 255.255.255.0
 mka pre-shared-key key-chain k1*
 macsec*
interface GigabitEthernet0/0/4.2
  encapsulation dot1Q 20
  ip address 10.3.2.1 255.255.255.0
 mka pre-shared-key key-chain k1*
 macsec*
interface GigabitEthernet0/0/4.3
  encapsulation dot1Q 30
  ip address 10.3.3.1 255.255.255.0
```

```
!CE2
key chain k1 macsec*
 kev 01
  key-string 12345678901234567890123456789012
interface GigabitEthernet0/0/4
 macsec dot1q-in-clear 1*
 macsec access-control should-secure*
interface GigabitEthernet0/0/4.1
 encapsulation dot1Q 10
  ip address 10.3.1.2 255.255.255.0
 mka pre-shared-key key-chain k1*
 macsec*
!CE3
key chain k1 macsec*
 key 01
 key-string 12345678901234567890123456789012
interface GigabitEthernet0/0/4
 macsec dot1g-in-clear 1*
interface GigabitEthernet0/0/4.1
 encapsulation dot1Q 20
 ip address 10.3.2.2 255.255.255.0
 mka pre-shared-key key-chain k1*
 macsec*
!CE4
interface GigabitEthernet0/0/4.1
  encapsulation dot1Q 30
  ip address 10.3.3.2 255.255.255.0
```

# Example: Multipoint-to-multipoint, Hub and Spoke connectivity using EP-LAN Service

The following example shows sample configuration multipoint-to-multipoint, hub and Spoke connectivity using Ethernet Private LAN (EP-LAN) Service in port mode.

```
ICE 1
key chain k1 macsec*
  key 01
  key-string 12345678901234567890123456789012
  cryptographic-algorithm aes-128-cmac
mka policy pl
 macsec-cipher-suite gcm-aes-256
interface GigabitEthernet0/0/4
  ip address 10.3.1.1 255.255.255.0
  mka pre-shared-key key-chain k1*
  mka policy pl
  macsec*
!CE 2
key chain k1 macsec*
  key 01
  key-string 12345678901234567890123456789012
  cryptographic-algorithm aes-128-cmac
mka policy pl
 macsec-cipher-suite gcm-aes-256
interface GigabitEthernet0/0/4
  ip address 10.3.1.2 255.255.255.0
  mka pre-shared-key key-chain k1*
```

```
mka policy p1
macsec*
!CE 3
key chain k1 macsec*
key 01
key-string 12345678901234567890123456789012
cryptographic-algorithm aes-128-cmac
mka policy p1
macsec-cipher-suite gcm-aes-256
interface GigabitEthernet0/0/4
ip address 10.3.1.3 255.255.255.0
mka pre-shared-key key-chain k1*
mka policy p1
macsec*
```

# Example: Multipoint-to-multipoint, Hub and Spoke Connectivity Using EVP-LAN Service

The following is sample configuration for multipoint-to-multipoint, hub and spoke connectivity using Ethernet Virtual Private LAN (EVP-LAN) Service in VLAN mode:

```
!CE 1
key chain k1 macsec*
  key 01
  key-string 12345678901234567890123456789012
interface GigabitEthernet0/0/4
 macsec dot1g-in-clear 1*
 macsec replay-protection-window-size 100
 eapol destination-address broadcast
interface GigabitEthernet0/0/4.1
  encapsulation dot1Q 10
  ip address 10.3.1.1 255.255.255.0
 mka pre-shared-key key-chain k1*
 macsec*
!CE 2
key chain k1 macsec*
 key 01
  key-string 12345678901234567890123456789012
interface GigabitEthernet0/0/4
 macsec dot1q-in-clear 1*
 macsec replay-protection-window-size 100
 eapol destination-address broadcast
interface GigabitEthernet0/0/4.1
  encapsulation dot1Q 10
  ip address 10.3.1.2 255.255.255.0
  mka pre-shared-key key-chain k1*
 macsec*
!CE 3
key chain k1 macsec*
  key 01
  key-string 12345678901234567890123456789012
interface GigabitEthernet0/0/4
 macsec dot1q-in-clear 1*
 macsec replay-protection-window-size 100
 eapol destination-address broadcast
interface GigabitEthernet0/0/4.1
  encapsulation dot1Q 10
```

```
ip address 10.3.1.3 255.255.255.0
mka pre-shared-key key-chain k1*
macsec*
```

## **Example: Performing Maintenance Tasks Without Impacting Traffic**

The following are sample configurations of performance maintenance tasks that do not impact traffic:

#### Changing a Pre-Shared Key (CAK Rollover)

The following is sample configuration for changing a pre-shared key:

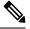

**Note** Keys can be configured to automatically roll over to the next key by configuring a lifetime on both routers.

```
!From
key chain k1 macsec*
    key 01
    key-string 12345678901234567890123456789012
!To
key chain k1 macsec*
    key 01
    key-string 12345678901234567890123456789012
    lifetime local 10:30:00 Oct 30 2014 11:30:00 Oct 30 2014
    key 02
    key-string 11145678901234567890123456789012
```

#### Changing a Key Chain (Keychain Rollover)

The following is the sample configuration for changing a key chain—Keychain Rollover

```
! From
key chain kl macsec*
   key 01
   key-string 12345678901234567890123456789012
interface TenGigabitEthernet0/0/0.10
   mka pre-shared-key key-chain kl
! To
key chain kl macsec
   key 01
   key-string 12345678901234567890123456789012
key chain k2 macsec
   key 02
   key-string abcdef0987654321abcdef0987654321
interface TenGigabitEthernet0/0/0.10
   mka pre-shared-key key-chain k2
```

## 

**Note** The defined key ID, under any key chain, should be a unique value on the device.

A router can be become a key server by configuring a lower priority than other peer routers that participate in the same session. Configure a key server priority so that the key server selection is

deterministic. For example, in a Hub and Spoke scenario, the most ideal place for a key server is the Hub site router.

```
!Hub Site (Key Server):
mka policy p1
key-server priority 0
!0 is the default.
interface TenGigabitEthernet0/0/0.10
mka pre-shared-key key-chain k1
mka policy p1
!Spoke Sites (non-Key Servers):
mka policy p1
key-server priority 1
interface TenGigabitEthernet0/0/0.10
mka pre-shared-key key-chain k1
mka policy p1
```

The following is sample configuration for changing Cipher Suite to encrypt data traffic:

```
mka policy pl
macsec-cipher-suite gcm-aes-128
interface GigabitEthernet0/0/1.10
mka policy p1
!Alternate configuration
mka policy pl
macsec-cipher-suite gcm-aes-256
interface GigabitEthernet0/0/1.10
mka policy pl
key chain k3 macsec
key 01
   key-string abcdef0987654321abcdef0987654321
   cryptographic-algorithm aes-128-cmac
interface TenGigabitEthernet0/0/0.10
mka pre-shared-key key-chain k3
!Alternate configuration:
key chain k3 macsec
key 01
   key-string abcdef0987654321abcdef0987654321
   cryptographic-algorithm aes-256-cmac
interface TenGigabitEthernet0/0/0.10
mka pre-shared-key key-chain k3
```

EAPOL Destination MAC address can be changed from physical interface configuration mode or subinterface configuration mode and is automatically inherited by the subinterfaces, if configured at the physical interface level. To override the inherited value, configure the MAC address at the subinterface mode. Default EAPOL destination MAC address is 01:80:c2:00:00:03.

```
interface TenGigabitEthernet0/0/0
eapol destination-address <H.H.H>
!Alternate configuration
interface TenGigabitEthernet0/0/0
bridge-group-address
!Alternate configuration
```

```
interface TenGigabitEthernet0/0/0
lldp-multicast-address>
mka policy p1
confidentiality-offset 30
interface GigabitEthernet0/0/1.10
mka policy p1
```

### Example: Performing Maintenance Tasks—Traffic Impacting

#### **Changing a Replay Protection Window Size**

Replay protection window can be changed from physical interface configuration mode or subinterface configuration mode and is automatically inherited by the sub interfaces if configured at the physical interface level. If you need to override the inherited value, configure it at the subinterface mode. The default replay protection window size is 64.

```
interface TenGigabitEthernet0/0/0
macsec replay-protection window-size 10
interface TenGigabitEthernet0/0/0.10
macsec replay-protection window-size 5
```

#### Enabling or Disabling VLAN (dot1q) Tag in the Clear Option

The **macsec dot1q-in-clear** command can only be configured on physical interface, and the setting is automatically inherited by the subinterfaces.

```
interface GigabitEthernet0/0/1
macsec dot1q-in-clear 1
```

The **macsec access-control** [**must-secure** | **should-secure**] command can only be configured on physical interface, and the setting is automatically inherited by the subinterfaces.

```
interface GigabitEthernet0/0/1
macsec access-control must-secure|should-secure
```

## Example: Port-Channel Configuration with MACsec

The following is the sample configuration for port-channel configuration with MACsec on two separate interfaces of a link bundle.

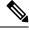

**Note** Before enabling or removing MACsec configuration from port channels, ensure that all the interfaces are shutdown.

```
key chain kc1 macsec
key 01
key-string 12345678901234567890123456789012
cryptographic-algorithm aes-128-cmac
key chain kc2 macsec
key 02
```

```
key-string 12345678901234567890123456789013
  cryptographic-algorithm aes-128-cmac
mka policy policy1
 macsec-cipher-suite gcm-aes-256
!Port-Channel Configuration
interface Port-channel2
 mtu 9216
 ip mtu 9184
  ip address 10.3.1.3 255.255.255.0
  load-interval 30
 bfd interval 750 min rx 750 multiplier 5
 lacp min-bundle 2
 no shut
 exit
!Member link configuration 1
interface TenGigabitEthernet0/1/1
 no shut
 mtu 9216
 no ip address
 ip mtu 9184
 load-interval 30
 cdp enable
 no cdp tlv app
 mka policy policy1
 mka pre-shared-key key-chain kc1
 macsec
 lacp rate fast
 channel-group 2 mode active
!Member link configuration 2
  interface TenGigabitEthernet0/1/2
 no shut
 mtu 9216
 no ip address
 ip mtu 9184
 load-interval 30
 cdp enable
 no cdp tlv app
 mka policy policy1
 mka pre-shared-key key-chain kc2
 macsec
 lacp rate fast
  channel-group 2 mode active
```

# **Additional References**

#### **Related Documents**

| Related Topic     | Document Title                                   |
|-------------------|--------------------------------------------------|
| Security commands | Security Command Reference:<br>Commands A to C   |
|                   | • Security Command Reference:<br>Commands D to L |
|                   | Security Command Reference:<br>Commands M to R   |
|                   | Security Command Reference:<br>Commands S to Z   |

#### **Standards and RFCs**

| Standard/RFC           | Title                                                                                                   |
|------------------------|----------------------------------------------------------------------------------------------------|
| IEEE 802.1AE-2006      | Media Access Control (MAC) Security                                                                     |
| IEEE 802.1X-2010       | Port-Based Network Access Control                                                                       |
| IEEE<br>802.1AEbw-2013 | Media Access Control (MAC) Security (Amendment to IEEE<br>802.1AE-2006)—Extended Packet Numbering (XPN) |
| IEEE 802.1Xbx-2014     | Port-Based Network Access Control (Amendment to IEEE 802.1X-2010)                                       |
| RFC 4493               | The AES-CMAC Algorithm                                                                                  |

#### **Technical Assistance**

| Description                                                                                                    | Link |
|----------------------------------------------------------------------------------------------------|------|
| The Cisco Support and Documentation website provides<br>online resources to download documentation, software,<br>and tools. Use these resources to install and configure<br>the software and to troubleshoot and resolve technical<br>issues with Cisco products and technologies. Access to<br>most tools on the Cisco Support and Documentation<br>website requires a Cisco.com user ID and password. |      |